# **APLIKASI PENGIRIMAN RINGTONE DAN GAMBAR MENGGUNAKAN MICROSOFT VISUAL BASIC 6.0 (Studi Kasus Pada Enggal Tronik)**

*Iwan Lesmana\*1*

*\*Fakultas Ilmu Komputer Universitas Kuningan Jalan Tjut Nyak Dhien Cijoho Kuningan Telepon (0232) 873696 Fax. (0232) 874 824 [iwan\\_Lesaman@gmail.com](mailto:iwan_Lesaman@gmail.com)*

*Abstrak : Kemajuan dan perkembangan ilmu pengetahuan dan teknologi saat ini membawa dampak yang sangat besar di dalam kehidupan di masyarakat, teknologi yang saat ini dirasakan nyata oleh masyarakat salah satunya adalah dalam bidang teknologi komputer. Dampak yang nyata dari adanya teknologi komputer adalah proses data dan informasi dapat di lakukan dengan cepat, tepat dan akurat. Kemajuan teknologi komputer sebagai komponen pendukung proses data dan informasi telah menjadi kebutuhan pokok perusahaan, salah satunya perusahaan yang bergerak dalam bidang penjualan handphone dan ringtone.* 

*Dengan berkembangnya teknologi informasi saat ini pengguna komputer semakin banyak, salah satunya di bidang perdagangan. Karena hampir semua konter dan toko-toko sudah dilengkapi dengan teknologi informasi khusunya komputer. Komputer adalah penunjang yang sangat penting dan sangat dibutuhkan. Terutama konter-konter handphone yang menyediakan layanan service, penjulan ringtone, gambar dan aplikasi-aplikasi penunjang untuk handphone. Tidak hanya di konter-konter begitu saja tetapi sekarang hampir setiap konter biasa terdapat seperangkat computer. Selama ini proses pengiriman file-file terutama ringtone dan gambar yang dibutuhkan atau diminta pembeli dilakukan seperti biasa, sehingga bias saja pembeli buka folder-folder penting kita tanpa sepengetahuan kita.* 

*Dalam skripsi ini akan dibuat sebuah aplikasi pengiriman ringtone dan gambar dengan studi kasus di Enggal Tronik. Enggal tronik salah satu konter yang menyediakan layanan penjualan Handphone, service, ringtone, aplikasi, gambar, dan accessories Handphone serta pulsa. Sehingga perlu media computer untuk menunjang semuanya. Dengan adanya aplikasi ini akan mempermudah dalam pengiriman ringtone dan gambar dan dapat lebih memberikan pelayanan yang bagus untuk pelanggan. Dalam pembuatan aplikasi ini menggunakan Microsoft Visual Basic 6.0 menggunakan metode penelitian yang terstruktur. Dalam hal ini aplikasi dapat megirim ringtone dan gambar menggunakan kabel data.*

#### *Kata kunci : Ringtone, VB6*

*Abstrack : Nowday, developing of science and technology has given greatly impacts to the society life. The science technology can't be separated from people's life where ever and when ever they stayet, people felt more positive effects from techonolgy. Commanly, this techonolgy is know us computer technology. In fact that computer technology made people eassy to access information and process data rapidly, effectively, and accurately. Of corse, it must be main and important component for a company, that runs the selling and buying handphone's and ringtone.*

*The developing of computer technology really appeared many computer users in life time; howmore surrounding among business and trading affairs. The counters and shops which spreaded out places being providet with computer technology. Computer is an important think/tool, mainly supported to run the trading, that gives many services such as ringtone selling, images, and hardphone's applications. However long time before, people send the ringtone files and images don't use the application of computer technology. So consumers and costumers eassy to access and open the important folders without known buy us.*

*This paper will expose the application of ringtone dispatch at "Enggal Tronik" counter. Enggal Tronik counter provided many services for handphone selling, ringtone, applications,*  *images, hardphone's accessories, and also pulse selling. I run this application, the writer used Microsoft Visual Basic 6.0, bused on the structure method. Application sending ringtones and images with data cable's.*

# *Key Words : Ringtone, VB6*

# **1. Pendahuluan**

Kemajuan dan perkembangan ilmu pengetahuan dan teknologi saat ini membawa dampak yang sangat besar di dalam kehidupan di masyarakat, teknologi yang saat ini dirasakan nyata oleh masyarakat salah satunya adalah dalam bidang teknologi komputer. Dampak yang nyata dari adanya teknologi komputer adalah proses data dan informasi dapat di lakukan dengan cepat, tepat dan akurat. Kemajuan teknologi komputer sebagai komponen pendukung proses data dan informasi telah menjadi kebutuhan pokok perusahaan, salah satunya perusahaan yang bergerak dalam bidang penjualan handphone dan ringtone.

Perkembangan handphone yang semakin canggih mendorong lahirnya usaha-usaha pendukungnya. Salah satunya usaha yang makin merebak adalah usaha ringtone. Usaha ringtone kini sedang berkembang. Demikian halnya dengan Enggal Tronik yang merupakan perusahaan yang bergerak di bidang penjualan handpone dan ringtone, kini sedang mengalami perkembangan terutama dalam penjualan ringtone yang semakin banyak permintaan.

Enggal Tronik telah menggunakan komputer sebagai media pengiriman ringtone dengan menggunakan alat bantu kabel data dan bluetooth. Akan tetapi sistem yang digunakan belum efektif karena memerlukan banyak waktu untuk pencarian ringtone dan pengiriman ringtone tersebut, yang sifatnya belum memaksimalkan komputer sehingga pengolahan data sedikit terhambat dan membutuhkan waktu yang lama untuk pencarian dan pengiriman ringtone yang mengakibatkan banyak konsumen yang merasa tidak puas dengan sistem yang sedang berjalan tersebut.

Oleh karena itu, dibutuhkan program khusus yang dapat mempercepat dan mempermudah pencarian dan pengiriman ringtone serta dapat digunakan oleh konsumen untuk memilih dan mengirim ringtone yang diinginkannya. Dalam hal ini penulis menggunakan Microsoft Visual Basic 6.0 untuk menangani hal tersebut.

Dari paparan di atas Penulis tertarik manjadikan Enggal Tronik sebagai objek penelitian, dalam hal ini penulis mengambil judul **"Aplikasi Pengiriman Ringtone dan Gambar Menggunakan Microsoft Visual Basic 6.0 Pada Enggal Tronik ".**

# **2. Identifikasi Masalah**

Dari identifikasi masalah di atas, sebagai berikut :

- a. Data yang dikirim berupa Ringtone (\*.mp3, \*.wav, \*.mp4, \*.3gp) dan Gambar (\*.jpeg, \*.gif)
- b. Media pengiriman menggunakan Kabel Data
- c. Semua jenis Handphone dan Sistem Oprasi yang memiliki fitur Mp3
- d. Program aplikasi ini di rancang menggunakan Visual Basic 6.0.

# **3. Pembatasan Masalah**

- Dalam hal ini penulis akan membatasi masalah berdasarkan permasalahan yang dikemukakan diatas maka masalah dibatasi pada hal berikut ini :
	- 1. Data yang digunakan adalah data yang berasal dari database yaitu data barang dan data proses penjualan pada Apotek Winduhaji
	- 2. Informasi atau hasil akhir disajikan dalam bentuk laporan dan grafik dengan menggunakan metode Online Analytical Processing (OLAP).
	- 3. Bahasa pemrograman dengan menggunakan PHP dan MySQL.

# **4. Metode Penelitian**

Dalam prakteknya pendekatan sistem yang digunakan adalah model SDLC (Sistem Development Live Cycle). Model rekayasa piranti lunak yang diuraikan oleh Roger S. Pressman (1992: 24) salah satunya adalah waterfall model. Model ini memberikan pendekatan-pendekatan sistematis dan berurutan bagi pengembangan piranti lunak.

Berikut adalah gambar pengembangan sistem perangkat lunak dengan proses SDLC (System Development Life Cycle) dengan model waterfall :

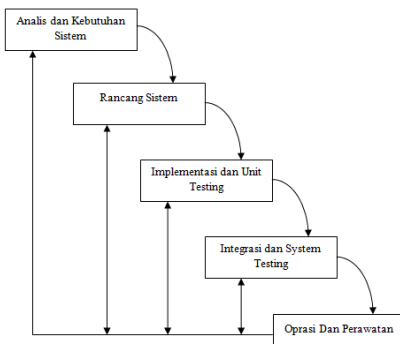

*Gambar 1.1 Waterfall Model*

#### a. Perancangan Sistem

Perancangan sistem sangat diperlukan, karena piranti lunak biasanya merupakan bagian dari suatu sistem yang lebih besar. Pembuatan sebuah piranti lunak dapat dimulai dengan melihat dan mencari apa yang dibutuhkan oleh sistem. Dari kebutuhan sistem tersebut akan diterapkan kedalam piranti lunak yang dibuat.

#### b. Analisa Dan Kebutuhan System

Merupakan proses pengumpulan kebutuhan piranti lunak. Untuk memahami dasar dari program yang akan dibuat, seorang analisis harus mengetahui ruang lingkup informasi, fungsi-fungsi yang dibutuhkan, kemampuan kinerja yang ingin dihasilkan dan perancangan antarmuka pemakai piranti lunak tersebut.

## c. Rancang System

Rancang System merupakan proses bertahap yang memfokuskan pada empat bagian penting, yaitu: Struktur data, arsitektur piranti lunak, detil prosedur, dan karakteristik antar muka pemakai.

#### d. Implementasi dan Unit Testing

Implementasi dan unit testing adalah pemanfaatan sebuah perangkat lunak, dibuatkan kode program. Pengkodean merupakan proses penulisan bahasa program agar piranti lunak tersebut dapat dijalankan oleh mesin. Dan diuji kesesuaiannya

#### e. Integrasi dan System Testing

Proses ini merupakan pembentukan sebuah system dan semua unit digabungkan menjadi sebuah program. System Testing akan menguji kode program yang telah dibuat dengan memfokuskan pada bagian dalam piranti lunak. Tujuannya untuk memastikan bahwa semua pernyataan telah diuji dan memastikan juga bahwa input yang digunakan akan menghasilkan output yang sesuai.

## f. Oprasi dan Perawatan

Proses ini dilakukan setelah piranti lunak telah selesai dan siap digunakan oleh pemakain sesuai dengan fungsi dan tujuannya.

Perawatan digunakan oleh pemakai atau konsumen. Perubahan akan dilakukan jika terdapat kesalahan, oleh karena itu piranti lunak harus disesuaikan lagi untuk menampung perubahan kebutuhan yang diinginkan konsumen.

## **5. Tujuan Penelitian**

Tujuan penulis melakukan penelitian di Enggal Tronik diantaranya adalah sebagai berikut :

- a. Untuk memenuhi tugas akhir penulis dalam menempuh/ menyelesaikan jenjang pendidikan Strata I (satu) Program Studi Sistem Informasi Fakultas Ilmu Komputer di Universitas Kuningan.
- b. Membantu pengiriman file menggunakan aplikasi di Enggal Tronik.
- c. Memberikan pemahaman yang lebih jauh tentang aplikasi pengiriman file di Enggal Tronik.

## **A. Pengertian Aplikasi**

Aplikasi adalah suatu perangkat lunak komputer yang memanfaatkan kemampuan komputer untuk melakukan suatu tugas yang diinginkan pengguna. Biasanya dibandingkan dengan perangkat lunak

sistem yang mengintegrasikan berbagai kemampuan komputer, tapi tidak secara langsung menerapkan kemampuan tersebut untuk mengerjakan suatu tugas yang menguntungkan pengguna. Contoh utama perangkat lunak aplikasi adalah pengolah kata, lembar kerja, dan pemutar media.

# **Pengertian Suara**

**Bunyi** atau **suara** adalah kompresi mekanikal atau gelombang *longitudinal*  yang merambat melalui medium. Medium atau zat perantara ini dapat berupa zat cair, padat, gas. Jadi, gelombang bunyi dapat merambat misalnya di dalam air, batu bara, atau udara.

Kebanyakan suara adalah merupakan gabungan berbagai sinyal, tetapi suara murni secara teoritis dapat dijelaskan dengan kecepatan osilasi atau frekuensi yang diukur dalam Hertz (Hz) dan aplitudo atau kenyaringan bunyi dengan pengukuran dalam desibel.

# **Pengertian Data**

*Data* didefenisikan sebagai sekumpulan informasi atau nilai yang diperoleh dari pengamatan (observasi) suatu obyek, data dapat berupa angka dan dapat pula merupakan lambang atau sifat. Beberapa macam data antara lain ; data populasi dan data sampel, data observasi, data primer, dan data sekunder.

Pengertian data menurut Webster New World Dictionary adalah *things known or assumed,* yang berarti bahwa data itu sesuatu yang diketahui atau dianggap. Diketahui artinya yang sudah terjadi merupakan fakta (bukti). Data dapat memberikan gambaran tentang suatu keadaan atau persoalan.

Kegunaan data setelah diolah dan dianalisis ialah sebagai dasar yang objektif di dalam proses pembuatan keputusan – keputusan/ kebijaksanaan – kebijaksanaan dalam rangka untuk memecahkan persoalan oleh pengambil keputusan. Keputusan yang baik hanya bisa diperoleh dari pengambil keputusan yang objektif, dan didasarkan atas data yang baik.

Data yang baik adalah data yang bisa dipercaya kebenarannya *(reliable),* tepat waktu dan mencakup ruang lingkup yang luas atau bisa memberikan gambaran tentang suatu masalah secara menyeluruh merupakan data relevan.

# **Pengertian Basis Data**

Basis data terdiri atas dua kata, yaitu basis dan data. Basis dapat diartikan sebagai markas atau gudang, kumpulan. Sedangkan Data didefenisikan sebagai sekumpulan informasi atau nilai yang diperoleh dari pengamatan (observasi) suatu obyek. Jadi basis data adalah sekumpulan data tentang suatu benda atau kejadian yang saling berhubungan satu sama lainnya.

# **Microsoft Visual Basic 6.0**

Microsoft Visual Basic 6.0 merupakan bahasa pemrograman computer untuk membuat program dengan aplikasi GUI (Graphical User Interface) atau program yang memungkinkan pemakain computer berkomunikasi dengan computer tersebut dengan menggunakan modus grafik atau gambar.

Visual Basic Adalah Bahasa pemrograman atau sarana menghasilkan program – program aplikasi berbasis windows. (Adi Kurniadi, 2002)

Sedangkan menurut Drs. Daryanto adalah suatu *development tools* untuk membangun aplikasi dalam lingkungan windows, dalam pengembangannya aplikasi menggunakan pendekatan visual untuk merancang *user interface* dalam bentuk *form* dengan menggunakan bahasa Basic sebagai kode program. (Drs.aDaryanto, 2003)

## **Sejarah Microsoft Visual Basic 6.0**

Sejarah Visual Basic diawali dari pengembangan bahasa BASIC *(Baginners All – pupose Symbolic Intruction Code)* Dartmount Collage, amerika Serikat pada awal tahun 1960 – an. Sejak awala bahasa basic memang dirancang untuk mudah dipelajari tahun 1980 – an system oprasi DOS cukup popular dikalangan pemakai PC karena di dalamnya disertakan bahasa BASIC yang dikenal dengan QBASIC. ( Andi, 2001)

## **Struktur Visual Basic 6.0**

Struktur yang ada di dalam Visual Basic 6.0 berisi menu, toolbar, toolbox, form, project explorer dan property seperti terlihat pada gambar berikut:

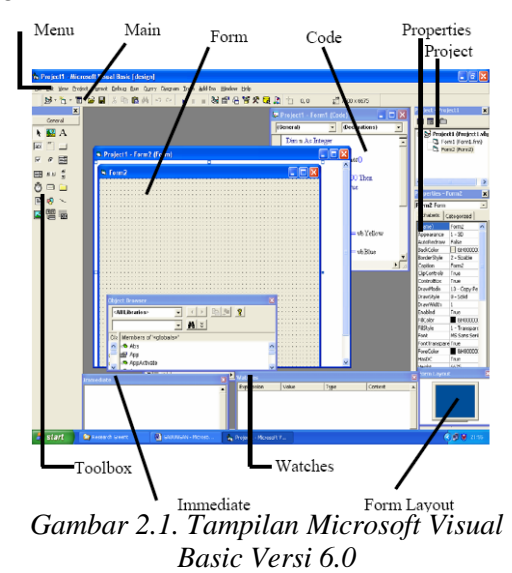

#### *a. Menu*

Menu pada dasarnya adalah operasional standar di dalam sistem operasi windows, seperti membuat form baru, membuat project baru, membuka project dan menyimpan project. Di samping itu terdapat fasilitas-fasilitas pemakaian visual basic pada menu. Untuk lebih jelasnya Visual Basic menyediakan bantuan yang sangat lengkap dan detail dalam MSDN.

#### *b. Form*

Form adalah windows atau jendela kerja *(worksheet)* yang digunakan untuk membuat tampilan yang diinginkan.

#### *c. ToolBox*

Toolbox berisi komponen-komponen yang bisa digunakan oleh suatu project aktif, artinya isi komponen dalam toolbox sangat tergantung pada jenis project yang dibangun. Komponen standar dalam toolbox dapat dilihat pada gambar dibawah :

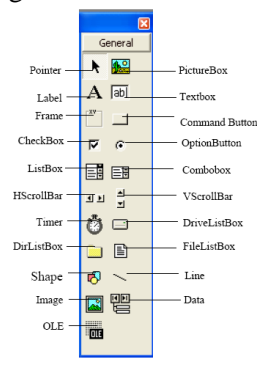

Adapun secara garis besar fungsi dari masing-masing control tersebut adalah sebagai berikut :

1. *Pointer* bukan merupakan suatu kontrol; icon ini digunakan ketika anda ingin memilih kontrol yang sudah berada pada form.

2. *Picture Box* adalah kontrol yang digunakan untuk menampilkan image dengan format: BMP, DIB *(bitmap*), CUR *(cursor*), WMF (metafile), EMF *(enhanced metafile)*, GIF, dan JPG.

3. *Label* adalah kontrol yang digunakan untuk menampilkan teks yang tidak dapat diperbaiki oleh pemakai.

4. *Text Box* adalah kontrol yang mengandung string yang dapat diperbaiki oleh pemakai, dapat berupa satu baris tunggal atau banyak baris.

5. *Frame* adalah kontrol yang digunakan sebagai kontainer bagi kontrol lainnya.

6. *Command Button* merupakan kontrol yang hampir sering ditemukan pada setiap form, dan digunakan untuk membangkitkan *event* proses tertentu ketika pemakai melakukan klik di sana.

7. *Check Box* digunakan untuk pilihan yang isinya bernilai *yes/no, true/false*.

8. *Option Button* sering digunakan untuk pilihan yang hanya satu pilihan dari beberapa *option*.

9. *List Box* mengandung sejumlah item dan user dapat memilih lebih dari satu (bergantung pada *properti multiselect*).

10. *Combo Box* merupakan kombinasi dari *Text Box* dan suatu *List Box* dimana pemasukan data dapat dilakukan dengan pengetikan maupun pemilihan.

11. *HScrollbar* dan *VscrollBar* digunakan untuk membentuk scrollbar berdiri sendiri.

12. *Timer* digunakan untuk proses background yang diaktifkan berdasarkan interval waktu tertentu yang merupakan kontrol nonvisual.

13. *Drive List Box, Dir List Box*, dan *File List Box* sering digunakan untuk membentuk dialog box yang berkaitan dengan *file.*

14. *Shape* dan *Line* digunakan untuk menampilkan bertuk seperti garis, persegi, lingkaran, dan sebagainya.

15. *Image* berfungsi seperti *Image Box*, tetapi tidak dapat digunakan sebagai kontainer bagi kontrol lainnya. Sesuatu yang perlu diketahui bahwa kontrol Image menggunakan *resource* lebih kecil dibandingkan dengan *Picture Box*.

16. *Data* digunakan untuk data binding.

17. *OLE* dapat digunakan sebagai tempat bagi program eksternal seperti Microsoft Excel, Word dan sebagainya.

### *d. Property*

Property adalah nilai atau karakteristik yang dimiliki oleh Visual Basic. Setiap komponen di dalam pemrograman Visual Basic dapat diatur propertinya sesuai dengan kebutuhan aplikasi. Property yang tidak boleh dilupakan pada setiap komponen adalah **"Name",** yang berarti nama variabel (komponen) yang akan digunakan dalam scripting.

### *e. Metode*

Metode adalah serangkaian perintah yang sudah tersedia pada suatu objek yang dapat diminta untuk mengerjakan tugas khusus.

*f. Prosedur Kejadian*

Prosedur kejadian adalah kode yang berhubungan dengan suatu objek.

g. Prosedur Umum

Prosedur umum merupakan kode yang tak berhubungan dengan suatu objek.

*h. Modul*

Modul adalah kumpulan dari prosedur umum dan definisi konstanta yang digunakan oleh aplikasi.

#### **B. Perancangan Sistem**

Berdasarkan analisa dari sistem yang ada, maka diusulkan suatu Aplikasi Pengiriman Ringtone Dan Gambar. Pada proses perancangan sistem yang akan dibangun, dibuat dengan menggunakan beberapa bentuk rancangan yaitu *Data Flow Diagram* (DFD), *Entity Relationship Diagram* (ERD), *Flowchart*, desain tabel, desain *input* dan desain *output.*

# **C. Diagram konteks**

Diagram konteks dibuat untuk menggambarkan sumber serta tujuan data yang akan diproses atau dengan kata lain diagram tersebut digunakan untuk menggambarkan sistem secara umum/global dari keseluruhan sistem yang ada.

Di bawah ini gambaran diagram konteks aplikasi yang akan dibuat.

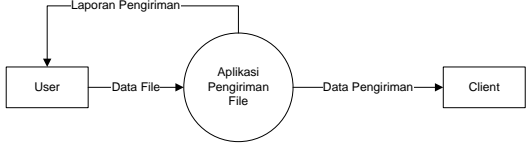

*Gambar 3.3 Diagram Konteks*

Keterangan :

User : Entitas luar yang bertugas untuk pengelolaan data pengiriman file yang berupa ringtone dan gambar.

Client : Entitas luar yang melakukan penerimaan data pengiriman file ringtone dan gambar.

Dari gambar diatas dapat dijelaskan konteks diagram terdiri dari dua entitas yaitu entitas yaitu user dan client. User yang berfungsi sebagai pengguna aplikasi sedangkan client sebagai penerima file yang dikirim dari aplikasi melalui perangkat Kabel Data.

### **D. DFD Level 0**

Data Flow Diagram merupakan gambaran sistem secara logika tanpa mempertimbangkan lingkungan fisik dimana data tersebut mengalir atau disimpan. DFD merupakan alat yang dapat mengambarkan arus data di dalam sistem secara terstruktur dan jelas. Bentuk penyajian DFD level 0 untuk sistem perhitungan tahapan pembinaan sebagai berikut:

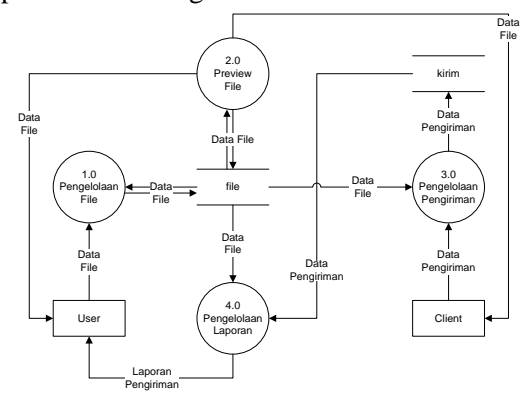

*Gambar 3.4 DFD Level 0*

# Proses 1.0

Proses 1.0 yaitu proses pengelolaan data file yang dikelola oleh user berupa data

file berisi file musik atau gambar. User melakukan pengelolaan data yang ada dalam aplikasi untuk dikirim kepada client.

Proses 2.0

Proses 2.0 yaitu proses preview file. Pada proses preview file data dari aplikasi akan ditampilkan/dimainkan. Proses 3.0

Proses 3.0 yaitu proses pengiriman file. Pada proses pengiriman file data dari aplikasi terhadap client yang kemudian akan disimpan kedalam tabel kirim. Proses 4.0

Proses 4.0 yaitu proses pengelolaan laporan yang mengambil data dari semua tabel yang ada kemudian akan diberikan kepada user berupa laporan pengiriman.

Flowchart Pengiriman File

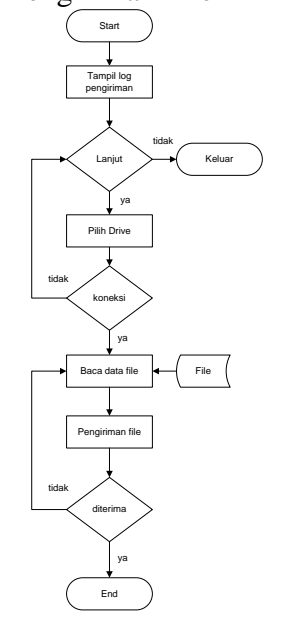

*Gambar 3.5 Flowchart Pengiriman File*

## **E. Entity Relationship Diagram (ERD)**

Pada model Entity-Relationship semesta data yang ada di dunia nyata diterjemahkan menjadi sekumpulan obyek dasar yang disebut entitas (entity) dan relasi antara obyek-obyek tersebut (relationship). Kedua komponen dasar ini dideskripsikan lebih jauh melalui sejumlah atribut. Entity Relationship diagram (Diagram E-R) adalah gambaran keseluruhan struktur logis dari sebuah basis data.

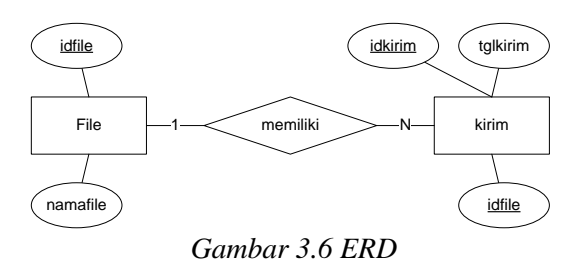

### **6. Implementasi Sistem**

Pada tahap implementasi kita dapat jalankan aplikasinya. Aplikasi akan menampilan menu utama pada waktu aplikasi mulai di jalankan.

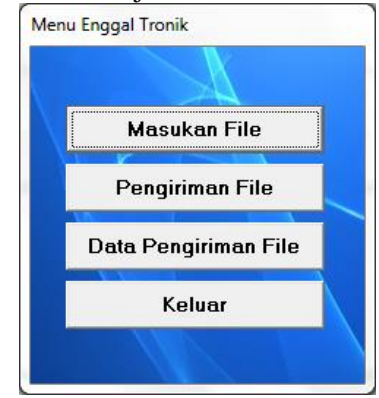

*Gambar 6.2 Tampilan Awal Aplikasi*

## **Pengiriman File**

Menu pengiriman file digunakan untuk mengirim file ke perangkat memori drive *client*. Pada menu ini terdapat beberapa tombol fungsi yaitu Salin File, Hapus File, Refresh, Preview.

| <b>File Keluar</b>                                        |      |           |                     |                              |
|-----------------------------------------------------------|------|-----------|---------------------|------------------------------|
| <b>ENGGAL TRONIK</b>                                      |      |           |                     |                              |
| Penjualan Handphone, Service, Pulsa, Ringtone, Accesories |      |           |                     |                              |
| File Name                                                 | Type | Size (KB) | Modified            | <b>Salin File Ke Drive</b>   |
| Nike Ardilla - Bintang Ke                                 | MP3  | 2021      | 22/03/2010 19:51:24 | Yang Terpilih                |
| Nike Ardilla Sandiwara C                                  | MP3  | 4385      | 05/07/2010 20:20:50 | <b>Hapus File Dari Drive</b> |
| Biarlah Aku Mengalah.m                                    | MP3  | 5222      | 2R/03/2006 7:24:32  | <b>Yang Terpilih</b>         |
| Cinta Diantara Kita.mp3                                   | MP3  | 4469      | 28/03/2006 7:26:10  |                              |
| Duri Terlindung.mp3                                       | MP3  | 3795      | 28/03/2006 7:26:08  | <b>Refresh</b>               |
| Mama Aku Ingin Pulang MP3                                 |      | 5481      | 28/03/2006 7:26:08  |                              |
| x-10-sion 039.ipg                                         | JPG  | 104       | 29/05/2004 11:46:08 |                              |
| alien.gif                                                 | GIF  | 14        | 21/02/2009 9:29:12  | <b>PREVIEW FILE</b>          |
| elang.jpg                                                 | JPG  | 418       | 09/04/2010 8:41:14  |                              |
| MOTOGP~1.jpg                                              | JPG  | 106       | 29/12/2009 9:55:44  |                              |
| A7X - Afterlife.3gp                                       | 36P  | 5412      | 16/05/2009 1:47:46  |                              |
| Blink-182 - Feeling Thi                                   | 36P  | 4128      | 16/05/2009 1:39:16  |                              |
|                                                           |      |           |                     |                              |
|                                                           |      |           |                     |                              |
|                                                           | Ш    |           |                     |                              |
|                                                           |      |           |                     |                              |

*Gambar 6.3 Daftar File Yang Dapat Dikirim*

# **Laporan Pengiriman File**

Data pengiriman file fungsinya adalah menampilkan file-file yang dikirim per tanggal untuk memastikan berapa file yang dikirim per tanggal

selanjutnya untuk disesuaikan dan dibuatkan laporan penjualan seluruh barang-barang, aplikasi, service, dll untuk dibuatkan laporan pemasukan perbulan.

| Nama File Yang Telah Dikirim         | Tanggal<br>Pengiriman |
|--------------------------------------|-----------------------|
| Ada Band - Kemanakah.mp3             | 13/12/2012            |
| Nike Ardilla - Bintang Kehidupan.mp3 | 13/12/2012            |
| MOTOGP~1.jpg                         | 13/12/2012            |
| Nike Ardilla - Bintang Kehidupan.mp3 | 13/12/2012            |
| Mama Aku Ingin Pulang.mp3            | 13/12/2012            |
| alien.gif                            | 14/12/2012            |
| alien.gif                            | 14/12/2012            |
|                                      |                       |
|                                      |                       |

*Gambar 6.4 Laporan Pengiriman File*

# **7. Penutup**

# **7.1 Kesimpulan**

 Berdasarkan hasil analisis, perancangan dan implementasi yang telah penulis lakukan, penulis mengambil kesimpulankesimpulan sebagai berikut :

- 1. Dengan adanya aplikasi ini, file terkumpul dalam satu aplikasi sehingga mudah untuk ditemukan.
- 2. Pengiriman file dilakukan dengan lebih mudah.
- 3. Rancangan interface yang lebih user friendly dapat meningkatkan kemampuan pelayanan kepada konsumen. Dalam pemilihan file, konsumen lebih menyukai untuk dapat menggunakan aplikasi pengiriman file dan memilih file sendiri.
- 4. Sistem pengiriman file dapat dipahami secara lebih mudah dengan adanya aplikasi ini.

## **7.2 Saran**

Dari hasil analisis, perancangan, implementasi dan kesimpulan-kesimpulan di atas, penulis mempunyai beberapa saran. Saran-saran penulis adalah sebagai berikut :

1. Sistem pengiriman file dapat dikembangkan untuk menyediakan fasilitas pengiriman file secara wireless.

- 2. Rancangan interface aplikasi harus dibuat sangat user friendly agar konsumen awam dapat menggunakannya secara mudah.
- 3. Sistem self-service (konsumen melayani diri sendiri) sangat cocok untuk implementasi aplikasi ini.

### **DAFTAR PUSTAKA**

Abdul kadir, 2003, Konsep dan Tuntunan Praktis Basis Data, Yogyakarta, Penerbit andi Yogyakarta

Adi kurniadi, Pemrograman MS. Visual Basic, PT Elex Media Komputindo,Jakarta, 2002

Andi. 2001. Microsoft Visual Basic 6.0 . Yogyakarta: Andi Offset

Drs. Daryanto, Belajar Computer Visual Basic, yrama widya,2003

Iskandar Husni, 1997, Pengantar Perancangan System, Jakarta, Erlangga Jogiyanto HM dalam buku " Analisi dan Desain Sistem Informasi", 2000

Kompasiana.2010.Black Box Testing.(online).tersedia: [http://www.teknologi.kompasiana.com/terap](http://www.teknologi.kompasiana.com/terapan/2010/3/4/black-box-testing/) [an/2010/3/4/black-box-testing/](http://www.teknologi.kompasiana.com/terapan/2010/3/4/black-box-testing/)

Kompasiana.2010.White Box Testing.(online).tersedia: [http://www.teknologi.kompasiana.com/terap](http://www.teknologi.kompasiana.com/terapan/2011/3/4/white-box-testing/) [an/2010/3/4/white-box-testing/](http://www.teknologi.kompasiana.com/terapan/2011/3/4/white-box-testing/)

Ponco W.Sigit (1999:40)

Pandia, Henry.2004 Visual Basic 6.0 Tingkat Lanjut,Andi Offset.Yogyakarta (Pandia, 2002: 29)

Wikipedia